## **Nvivo 11&12 - Guide de renouvellement de licence MAC 2019-2020**

**Guide de renouvellement du programme Nvivo sous Macintosh Nvivo est disponible seulement pour les étudiants du 2e et 3e cycles. Si vous éprouvez des difficultés lors du renouvellement de la licence, et vous êtes** 1. Membre du corps enseignant : veuillez remplir cette [requête.](https://jira.uqam.ca/servicedesk/customer/portal/1/create/655) 2. Étudiant : veuillez vous présenter à un [laboratoire informatique](https://servicesinformatiques.uqam.ca/services/17238169) 1. Double cliquer sur le fichier téléchargé **NVi vo11&12.2-MAJ.dmg,** puis double cliquer sur **MajLicNVivo11-12.command**. MajLicNVivo11-12.command **UQAM Services informatiques** 2. Si ce message apparaît, suivez les étapes suivantes. sinon passez au point **7**Impossible d'ouvrir « InstallSilent.command », car cette app provient d'un développeur non identifié. Vos préférences de sécurité ne permettent que l'installation d'apps de l'App Store et de développeurs identifiés. « InstallSilent.command » est sur l'image disque « SpssPck25-MAC.dmg ». Chrome a téléchargé cette image disque aujourd'hui à 10:32 depuis code.uqam.ca. ? OK

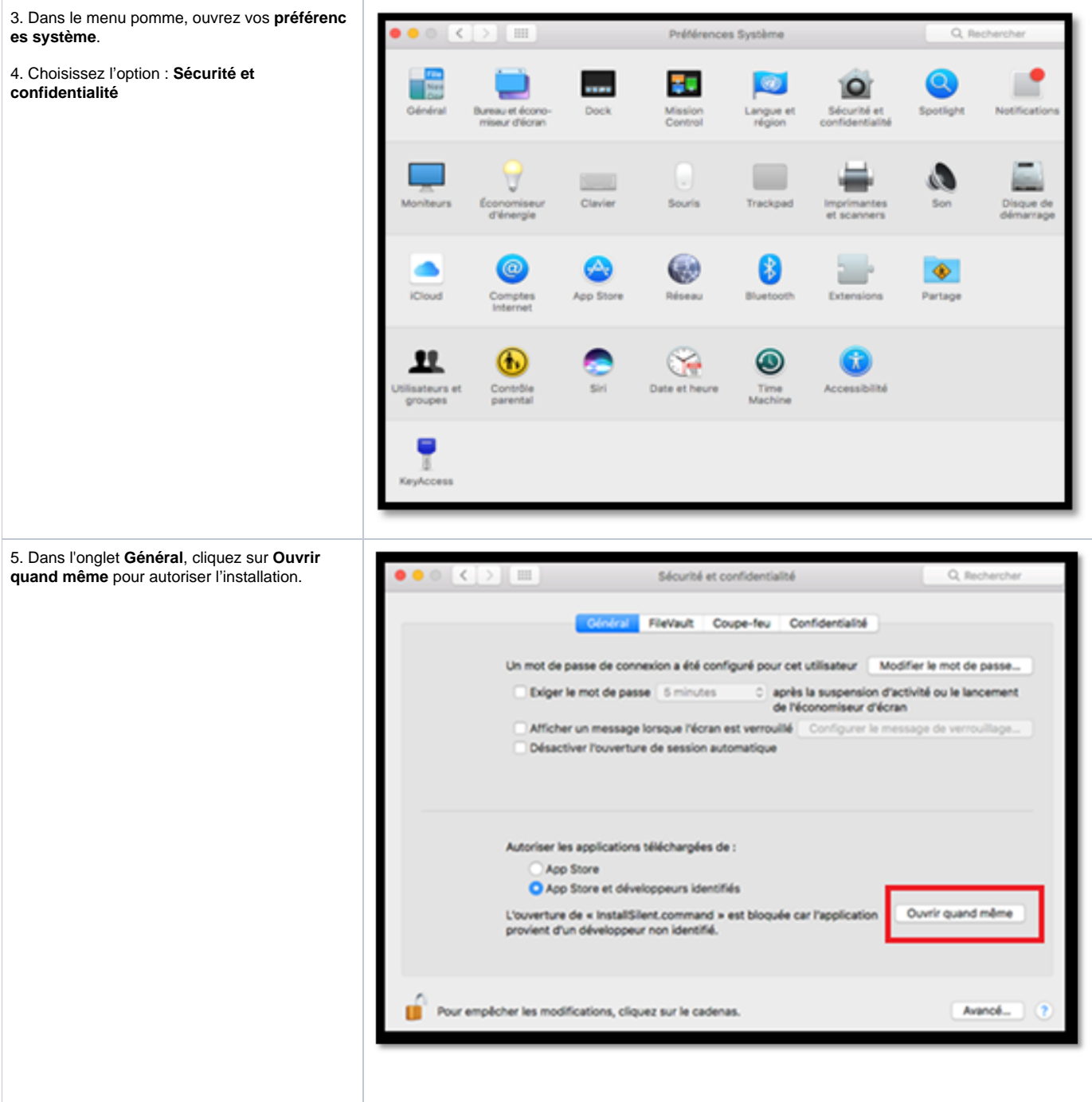

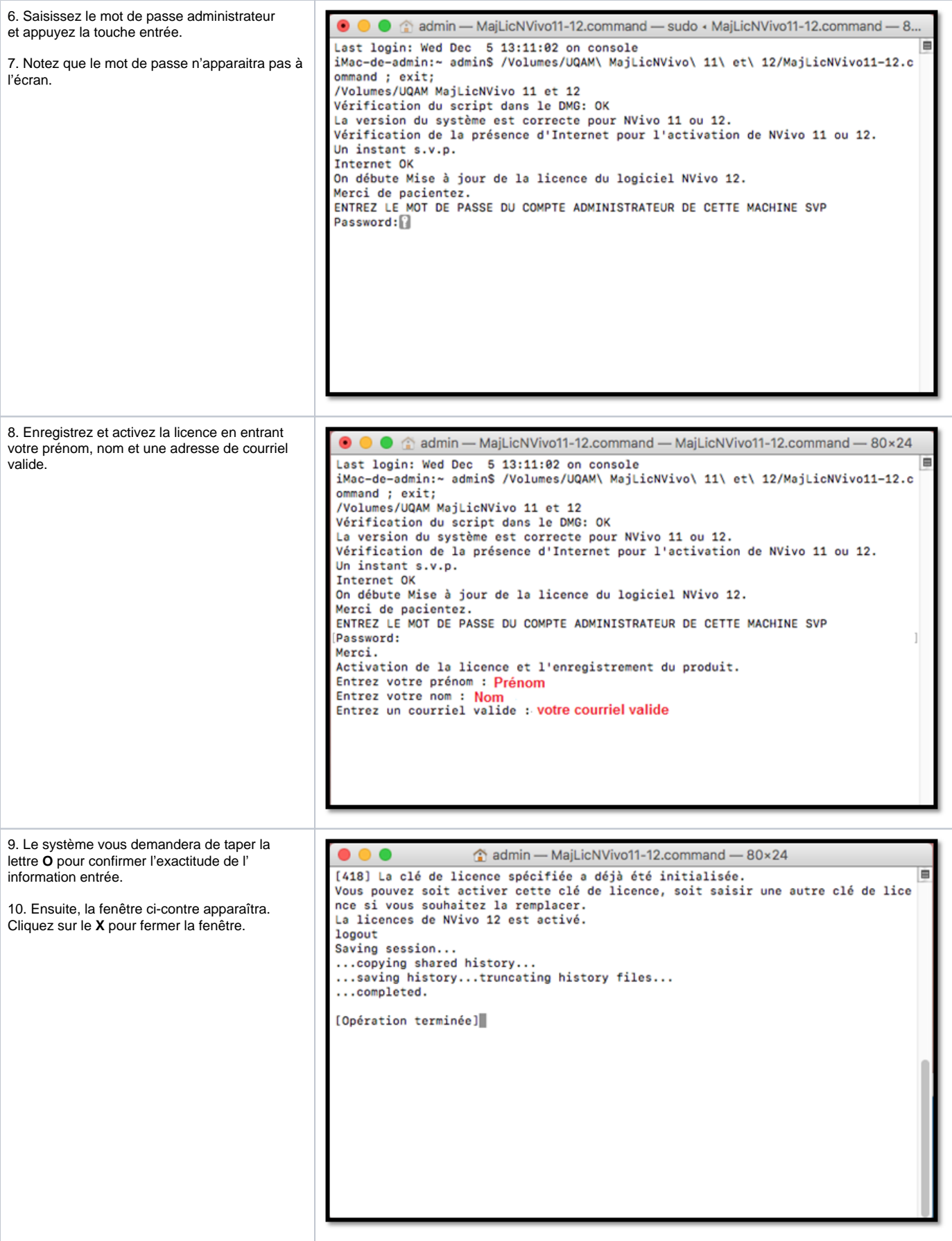